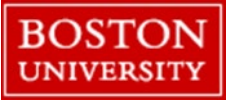

Purpose: How to create timesheet entries for the week of the Thanksgiving holiday[: BU Calendar](https://www.bu.edu/calendar/holidays.html)

Time Sensitivity: **High** – Please note, these deadlines are highly time sensitive AND are different than typical; pay careful attention to ensure you are paid on time. Departments may set earlier deadlines based on internal process. If your department has an internal deadline, follow that deadline.

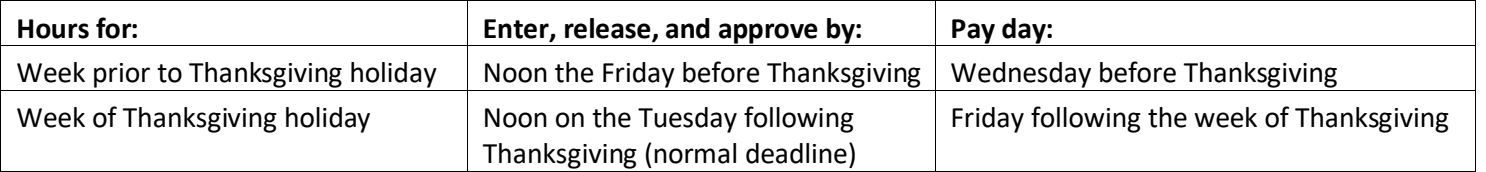

Scenarios: [#1: Employee would normally work on Thursday \(Thanksgiving Day\) & Friday but DOES NOT work](#page-1-0) [#2: Employee would normally work on Thursday \(Thanksgiving Day\) and/or Friday and is required to work on one or both days](#page-2-0) [#3: Employee is NOT normally scheduled to work on Thursday \(Thanksgiving Day\) or Friday but is required to work on one or both days](#page-3-0) [#4: Employee is NOT normally scheduled to work on Thursday \(Thanksgiving Day\) or Friday and DOES NOT work](#page-4-0)

**Note**: In all scenarios below, "Thursday" and "Friday" refer to Thanksgiving Day and the day after Thanksgiving, respectively

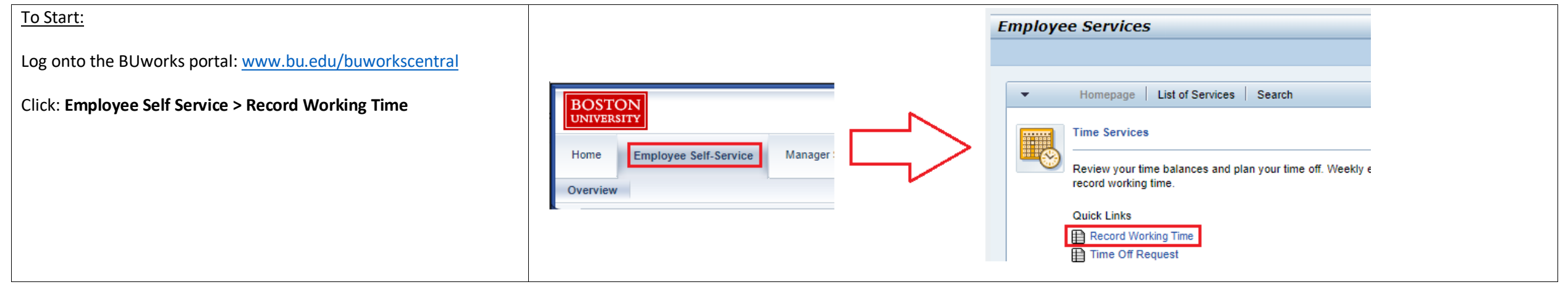

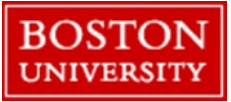

<span id="page-1-0"></span>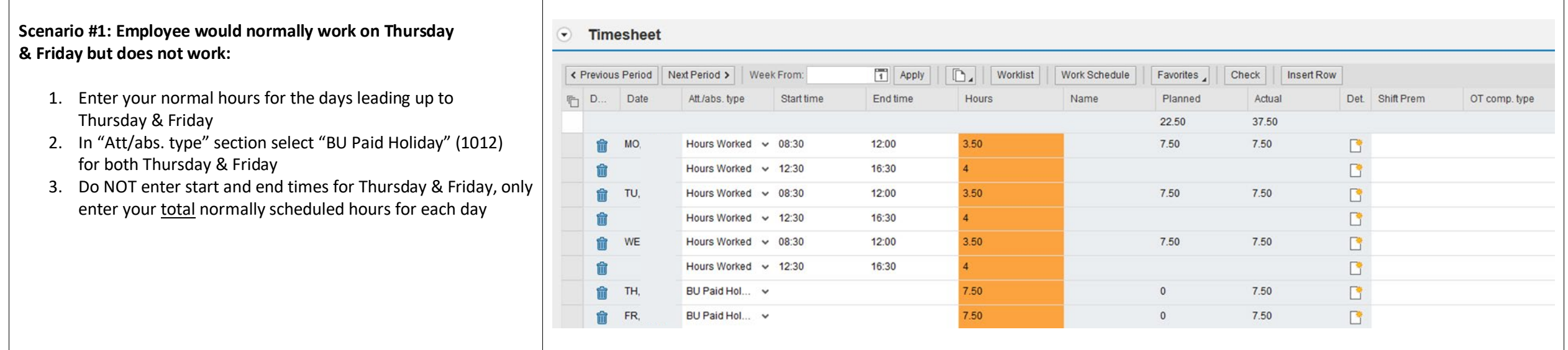

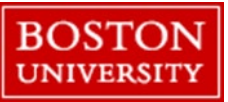

<span id="page-2-0"></span>**Scenario #2: Employee would normally work on Thursday and/or Friday and is required to work on one or both days:**

- 1. Enter your normal hours for the days leading up to Thursday & Friday
- 2. In "Att/abs. type" section select "BU Paid Holiday" (1012) for both Thursday & Friday
- 3. To record time worked on either of the holidays (Thursday or Friday) do the following:
	- Highlight the row of the holiday you worked then click "Insert Row"
	- On the inserted row use code "Hours Worked" (1000)
	- Enter hours worked as normal on the inserted row

**Note**: For all hours worked on one, or both, of the holidays, you have the option of being paid at a rate of 1.5 hours per hour worked or earning Comp time at the same rate. If you want to earn Comp Time instead of Holiday Premium Pay, enter "01" in the "OT Comp Type" field on the inserted line where you added your hours worked.

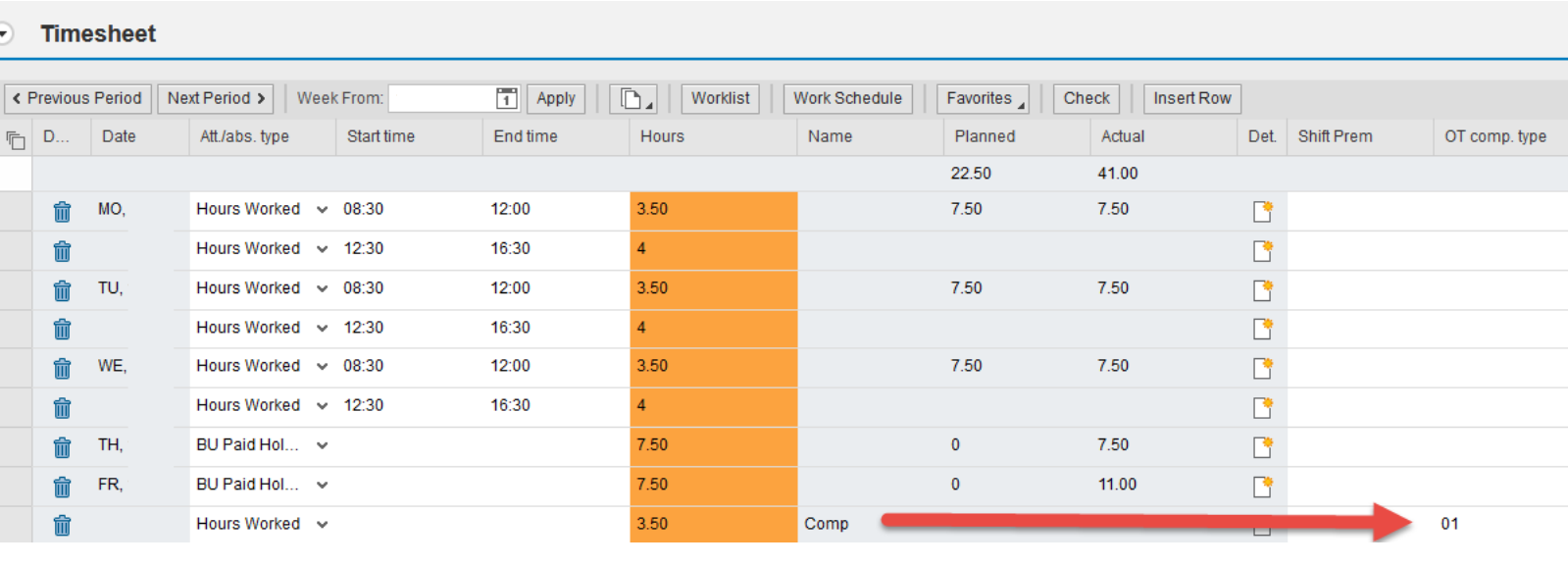

In the example above, the employee worked 3.5 hours on Friday and elected to receive Comp Time instead of Holiday Premium Pay.

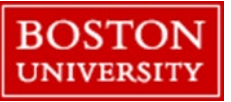

<span id="page-3-0"></span>**Scenario #3: Employee is NOT normally scheduled to work on Thursday or Friday but is required to work on one or both days:**

- 1. Enter your normal hours for the days leading up to Thursday & Friday
- 2. If you worked Thursday and/or Friday, use the code "Hours Worked" (1000) and enter your hours worked for either or both days.

**Note**: For all hours worked on one, or both, of the holidays, you have the option of being paid at a rate of 1.5 hours per hour worked or earning Comp time at the same rate. If you want to earn Comp Time instead of Holiday Premium Pay, enter "01" in the "OT Comp Type" field on the inserted line where you added your hours worked.

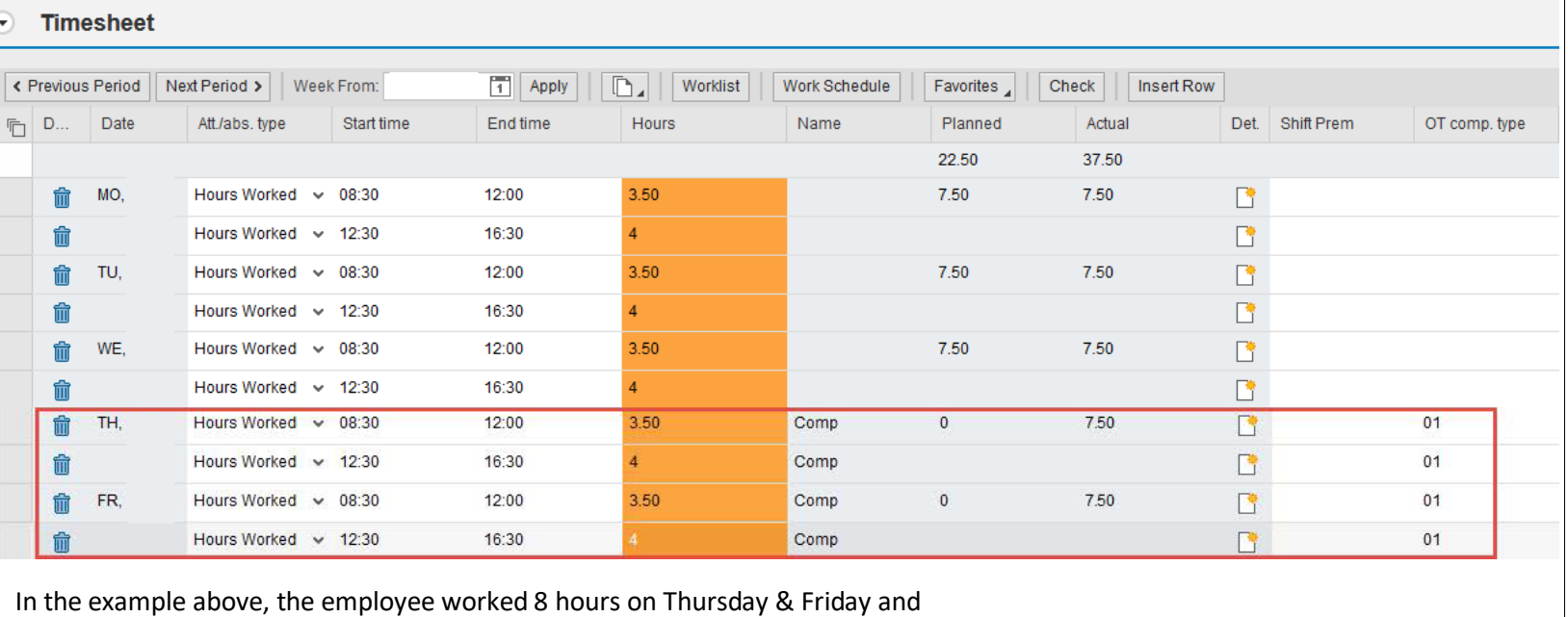

elected to receive Comp Time instead of Holiday Premium Pay.

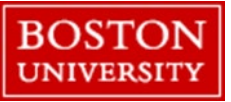

<span id="page-4-0"></span>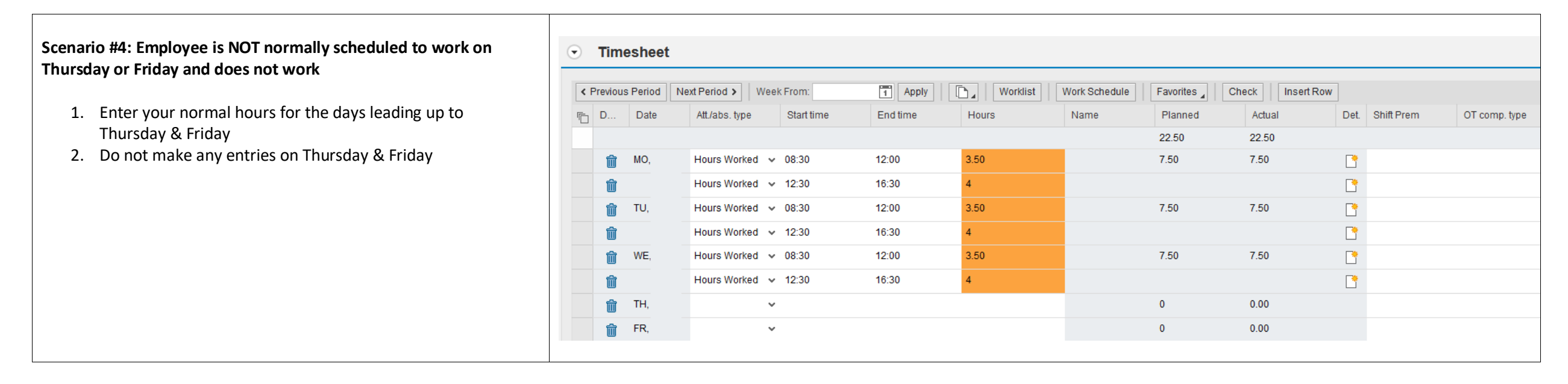

Questions? Ask your direct supervisor or department payroll coordinator. If additional assistance is needed, email **[BUpay@bu.edu](mailto:BUpay@bu.edu)** (include your BU ID number and screenshots of your issue, if applicable).